# Come trovare la versione firmware di un telefono IP Cisco Ī

## Sommario

[Introduzione](#page-0-0) **[Prerequisiti](#page-0-1) [Requisiti](#page-0-2)** [Componenti usati](#page-0-3) **[Convenzioni](#page-0-4)** [Firmware Naming Convention](#page-1-0) [Firmware offerto da CUCM](#page-1-1) **[Metodi](#page-2-0)** [Informazioni correlate](#page-4-0)

### <span id="page-0-0"></span>Introduzione

In questo documento viene descritto come trovare il carico del firmware del telefono IP da Cisco IP Phone e da una posizione remota.

## <span id="page-0-1"></span>**Prerequisiti**

#### <span id="page-0-2"></span>**Requisiti**

Nessun requisito specifico previsto per questo documento.

#### <span id="page-0-3"></span>Componenti usati

Le informazioni fornite in questo documento si basano sulle seguenti versioni software e hardware:

- Cisco Catalyst 6500 Switch
- IP Phone CP-7941G
- Cisco Unified Communications Manager 7.x

Le informazioni discusse in questo documento fanno riferimento a dispositivi usati in uno specifico ambiente di emulazione. Su tutti i dispositivi menzionati nel documento la configurazione è stata ripristinata ai valori predefiniti. Se la rete è operativa, valutare attentamente eventuali conseguenze derivanti dall'uso dei comandi.

#### <span id="page-0-4"></span>**Convenzioni**

Per ulteriori informazioni sulle convenzioni usate, consultare il documento [Cisco sulle convenzioni](//www.cisco.com/en/US/tech/tk801/tk36/technologies_tech_note09186a0080121ac5.shtml)

## <span id="page-1-0"></span>Firmware Naming Convention

Queste convenzioni vengono usate per denominare il firmware dei telefoni IP:

Firmware SCCP: P003xxyyzzww.bin: dove x rappresenta la versione principale, y rappresenta la versione secondaria principale, z rappresenta la versione di manutenzione e w rappresenta la versione secondaria di manutenzione.

Firmware SIP: P0S3-xx-y-zz: dove x rappresenta la versione principale, y rappresenta la versione secondaria e z rappresenta le sottoversioni.

Firmware MGCP: P0M3-xx-y-zz: dove M è il terzo carattere. Le versioni principale, secondaria e secondaria per MGCP sono coerenti con la convenzione di denominazione SIP

Per i telefoni IP basati su Java, per i file immagine vengono utilizzate le seguenti convenzioni di denominazione.

Firmware SCCP: TERMnn.xx-y-z-ww o SCCPnn.xx-y-zz-ww: dove n rappresenta il tipo di telefono, x rappresenta la versione principale, y rappresenta la versione secondaria principale, z rappresenta la versione di manutenzione e w rappresenta la versione secondaria di manutenzione.

## <span id="page-1-1"></span>Firmware offerto da CUCM

Completare questi passaggi per visualizzare le versioni software offerte da Cisco Unified Communications Manager:

- 1. Accedere alla pagina di amministrazione di Cisco Unified Communications Manager.
- 2. Selezionare **Dispositivo > Impostazioni dispositivo > Impostazioni predefinite** dispositivo.

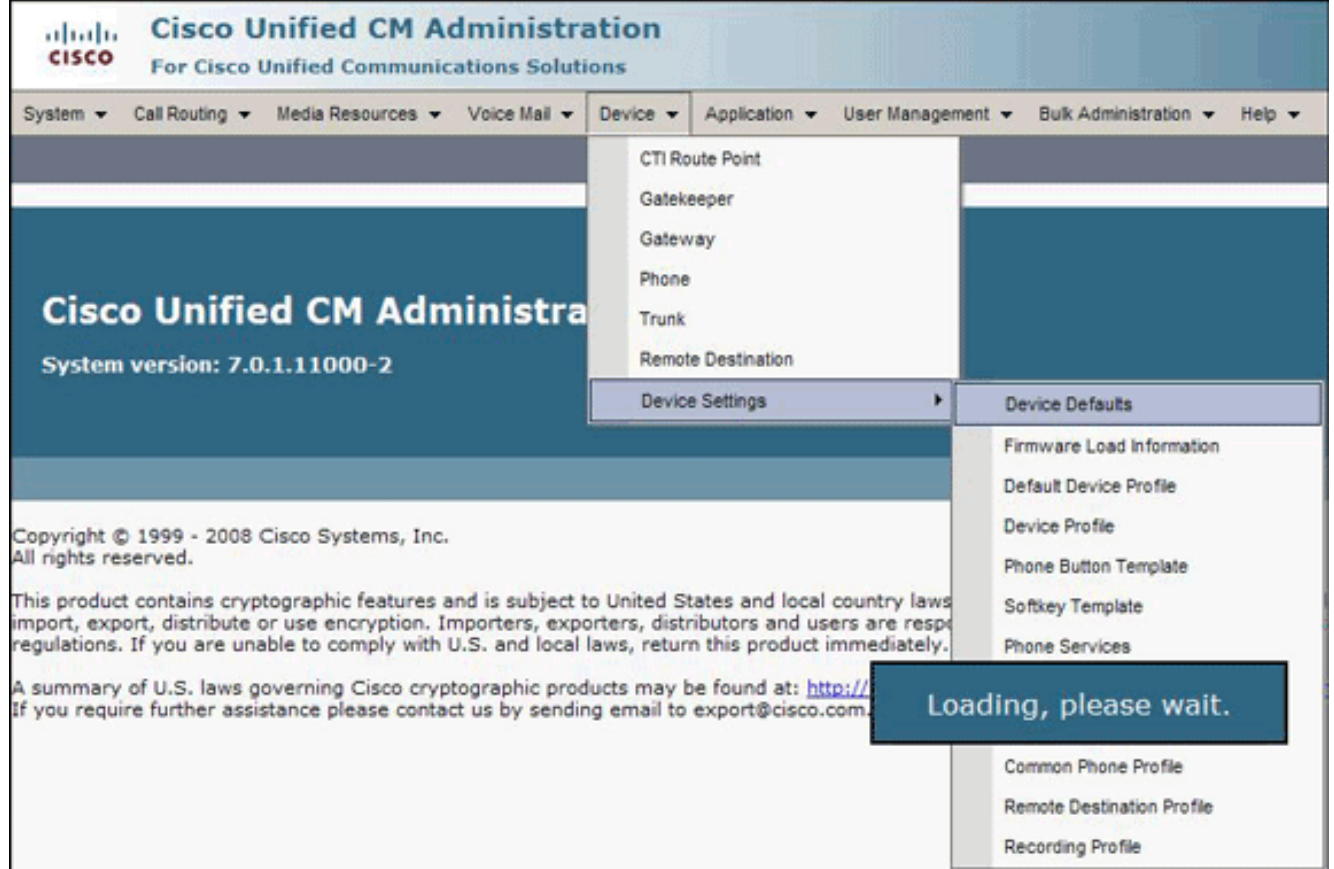

Viene visualizzato l'elenco Configurazione predefinita periferica. Questo elenco mostra il firmware che il telefono IP caricherà quando si registra a CUCM. Nell'esempio, l'IP Phone Cisco 7961 caricherà SCCP41.8-4-1S quando registrerà con Cisco Unified Communications Manager.

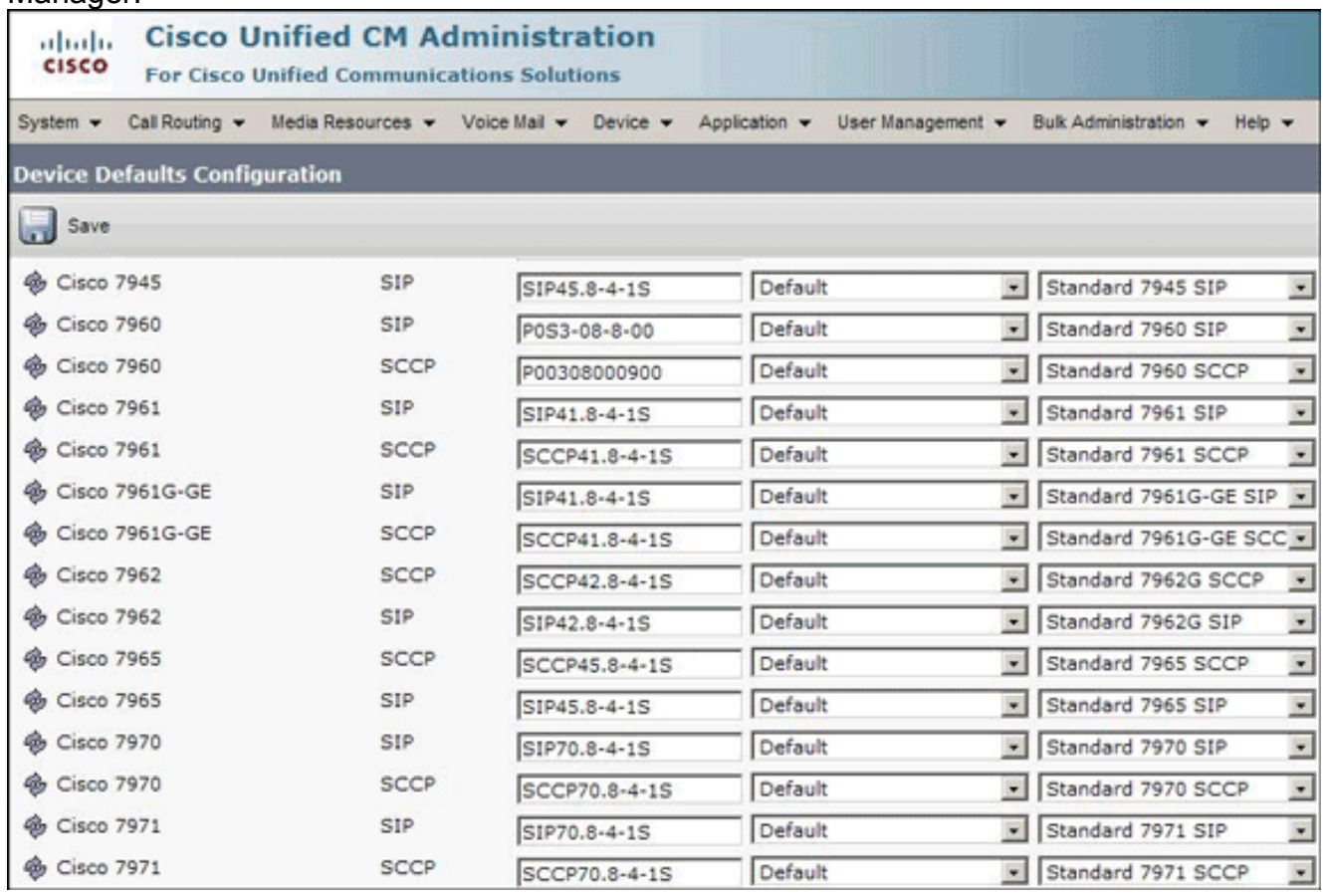

<span id="page-2-0"></span>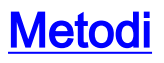

Per trovare la versione firmware di un telefono IP, completare uno dei seguenti metodi:

- Èpossibile accedere alla versione del firmware direttamente dal telefono dal **menu** Impostazioni.Premere Settings (Impostazioni), scorrere verso il basso e selezionare Status (Stato).Scorrere verso il basso e selezionare Firmware Versions (Versioni firmware).Elenca le versioni dei diversi tipi di carico.
- Se il telefono IP si trova in una posizione remota, collegarsi in modalità telnet allo switch Cisco a cui è connesso il telefono IP ed eseguire il comando show cdp neighbors

```
<modulo/porta>.
C6K-CatOS> (enable) sh cdp neighbor 3/3 detail
Port (Our Port): 3/3
Device-ID: SEP001C581CBF22
Device Addresses:
IP Address: 172.16.2.182<br>Holdtime: 177 sec<br>Capabilities: HOST PHONE
Version:
   SCCP41.8-2-2SR1S
Platform: Cisco IP Phone 7941<br>Port-ID (Port on Neighbors's Device): Port 1<br>UTP Management Domain: unknown<br>Native ULAN: unknown
Duplex: full
System Name: unknown
System Object ID: unknown
Management Addresses: unknown
Physical Location: unknown
```
Se si conosce l'indirizzo IP del telefono IP, è possibile accedere direttamente all'interfaccia ●HTTP del telefono IP.Aprire un browser Web e immettere http://<ip phone ip address>/. Dove indirizzo IP telefono IP è l'indirizzo IP del telefono IP.

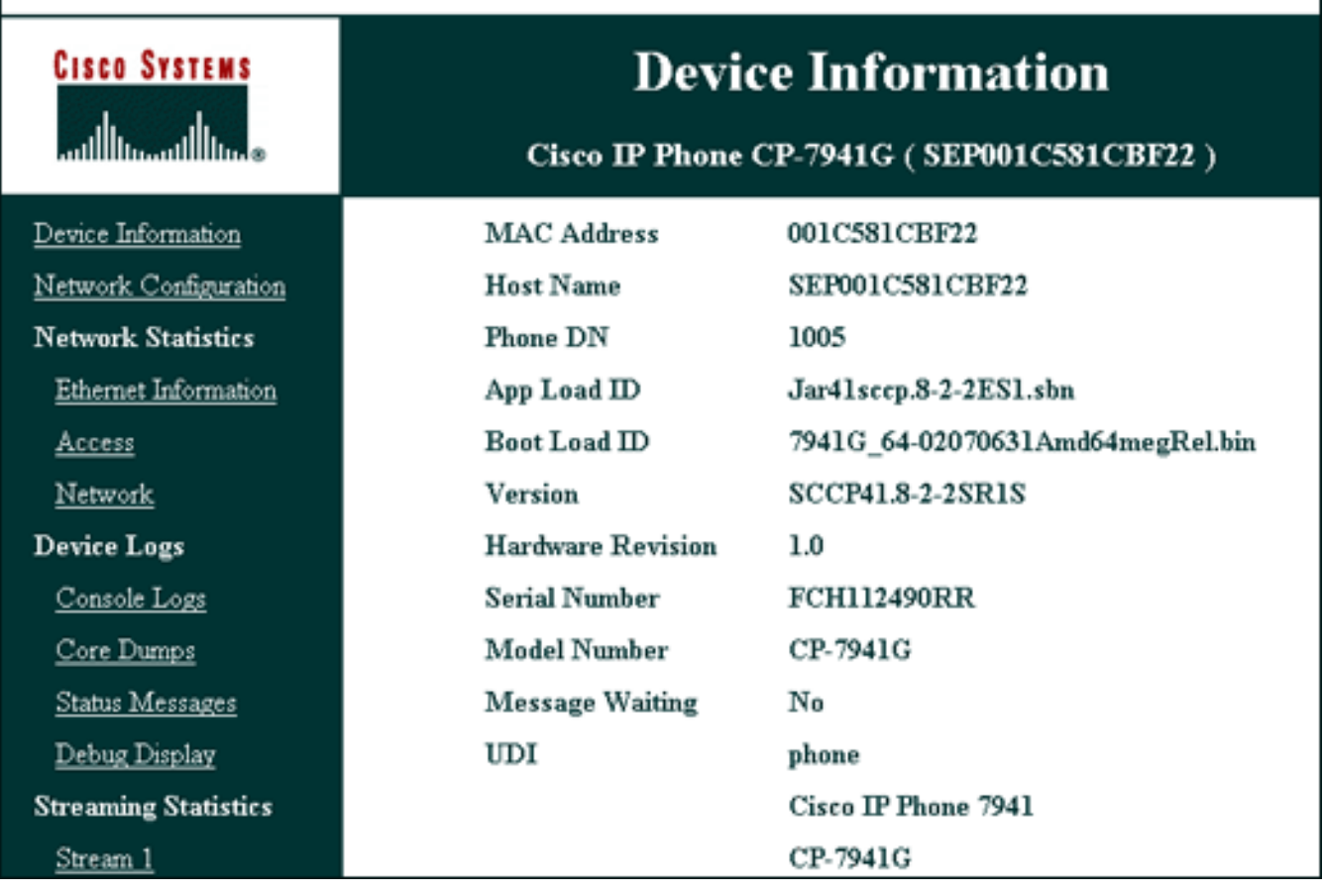

Di seguito è riportato un collegamento al video disponibile sul sito della [Cisco Support Community](https://supportforums.cisco.com/index.jspa) , in cui viene illustrata la procedura per trovare la versione del firmware in esecuzione su un telefono IP Cisco: [Come trovare la versione del firmware in esecuzione su un Cisco IP Phone](https://supportforums.cisco.com/videos/2261)

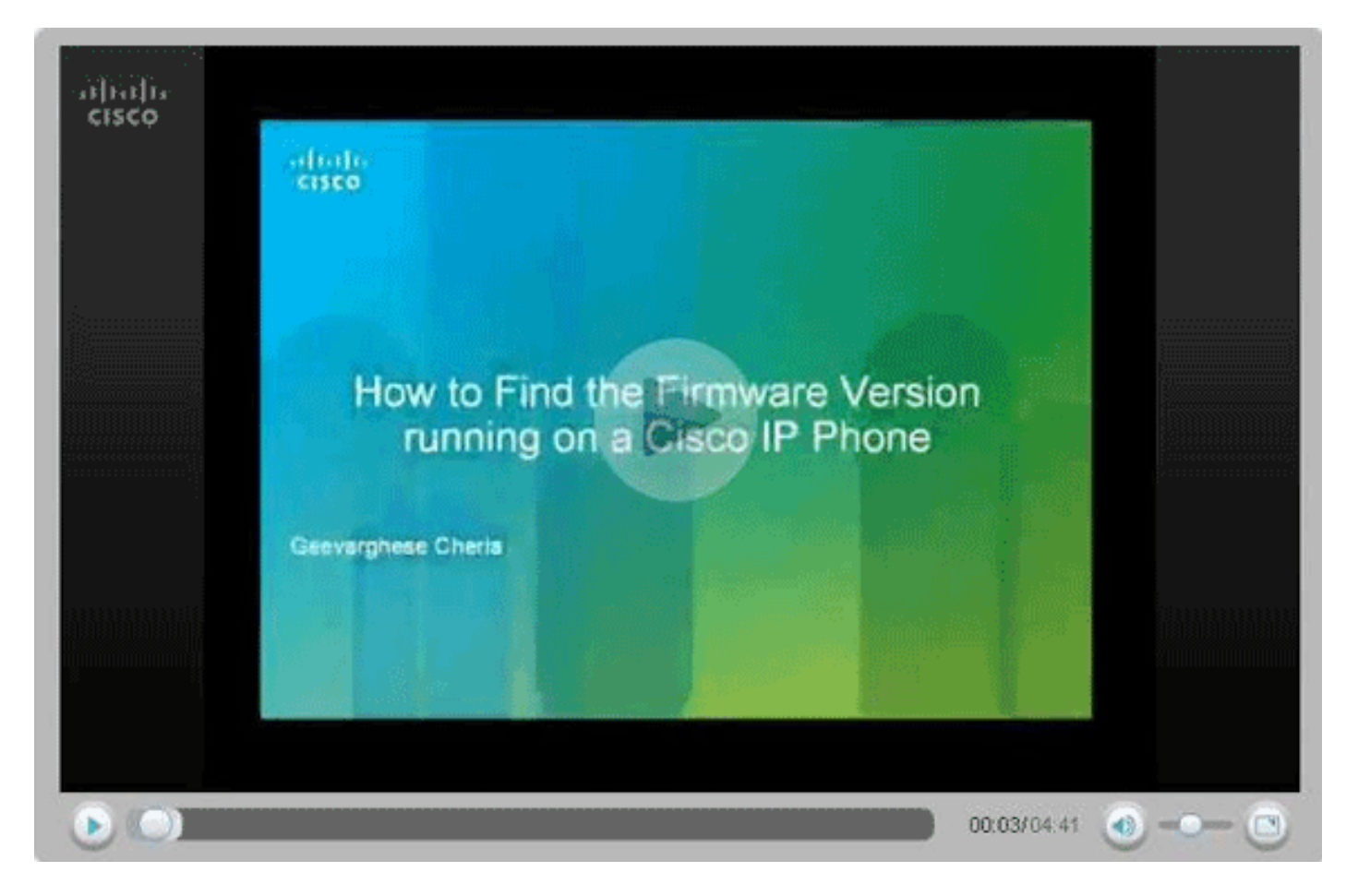

## <span id="page-4-0"></span>Informazioni correlate

- [Supporto alla tecnologia vocale](//www.cisco.com/web/psa/technologies/index.html?c=268436015&referring_site=bodynav)
- [Supporto ai prodotti voce e Unified Communications](//www.cisco.com/web/psa/products/index.html?c=278875240&referring_site=bodynav)
- [Risoluzione dei problemi di Cisco IP Telephony](http://www.amazon.com/exec/obidos/tg/detail/-/1587050757/102-3569222-3545713?referring_site=bodynav)
- Documentazione e supporto tecnico Cisco Systems